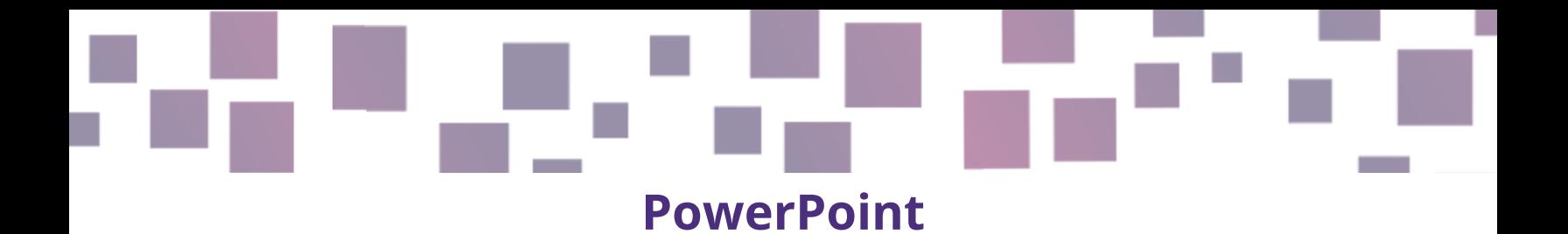

## **Présentations visuelles**

#### **Lien**

[https://www.microsoft.com](https://www.microsoft.com/en-us/microsoft-365/powerpoint) [/en-us/microsoft-](https://www.microsoft.com/en-us/microsoft-365/powerpoint)[365/powerpoint](https://www.microsoft.com/en-us/microsoft-365/powerpoint)

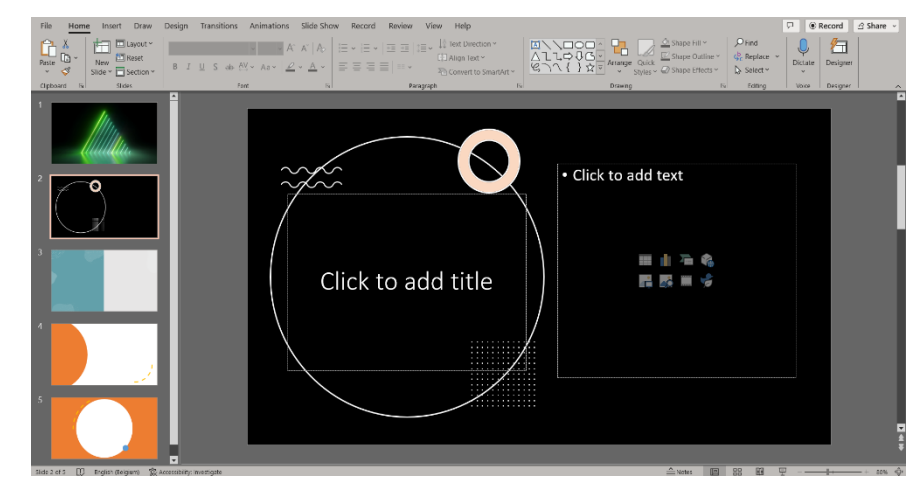

## **Description**

De nos jours, les stimuli visuels font partie de notre vie quotidienne, et beaucoup d'enseignants commencent à utiliser les écrans et les aides visuelles pour renforcer la motivation et la participation de leurs élèves. PowerPoint est un programme très utile et fréquemment utilisé dans de nombreux domaines et professions. Il vous aide à créer des présentations sous forme de diaporamas avec des modèles dynamiques et un contenu varié.

### **Caractéristiques**

PowerPoint vous aide à créer des présentations composées de diapositives contenant du texte, des images, des graphiques, du contenu audio et vidéo. Il propose diverses fonctionnalités telles que des animations qui permettent de chronométrer et d'accentuer certains éléments, des transitions qui rendent votre

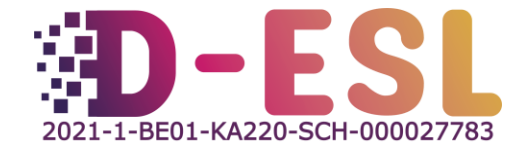

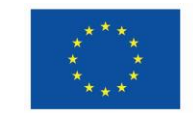

**Cofinancé par** l'Union européenne

présentation fluide, des idées de design qui organisent le contenu d'une diapositive de manière attrayante, ainsi que l'inclusion d'éléments audiovisuels, d'icônes, de graphiques et de notes, et la possibilité d'éditer des images et des vidéos.

## **Prix**

Il existe une version d'essai gratuite d'un mois et un abonnement payant à Microsoft 365, qui comprend d'autres programmes Microsoft tels que Word, Excel et bien plus encore, pour 69 € par an et par personne, ou 99 € par an pour un maximum de 6 personnes.

# **Pourquoi l'utiliser ?**

Pour organiser des activités dynamiques et interactives, vous pouvez créer des présentations, des graphiques animés ou des diapositives pour expliquer différents sujets ou illustrer les instructions de jeux ou d'énigmes. De plus, certaines énigmes peuvent être créées sous forme de diapositives sur une tablette ou un ordinateur portable, ce qui peut être plus attrayant et motivant. Les aides visuelles, les schémas et les exemples clairs peuvent aider les élèves à se concentrer sur la leçon ou le jeu, car ils ont l'habitude d'utiliser des écrans au quotidien.

PowerPoint est assez facile à utiliser et les débutants peuvent aisément créer des présentations simples à l'aide de différents outils. Microsoft propose également une sélection de [modèles personnalisables](https://create.microsoft.com/fr-fr/powerpoint-mod%C3%A8les) pour offrir des exemples colorés et à thèmes qui peuvent servir d'inspiration ou de base à vos créations.

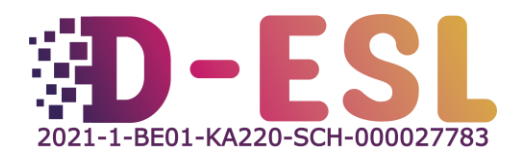

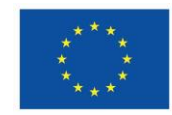

#### **Comment l'utiliser ?**

Sur le site web de Microsoft, la section "Aide" propose des [tutoriels](https://support.microsoft.com/fr-fr/office/cr%C3%A9er-une-pr%C3%A9sentation-dans-powerpoint-422250f8-5721-4cea-92cc-202fa7b89617) contenant des instructions claires sur la manière de créer une présentation PowerPoint.

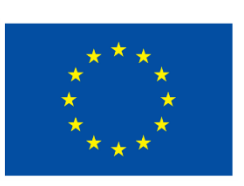

# **Cofinancé par** l'Union européenne

Le soutien de la Commission européenne à la production de cette publication ne constitue pas une approbation du contenu, qui reflète uniquement le point de vue des auteurs, et la Commission ne peut pas être tenue responsable de toute utilisation qui pourrait être faite des informations qu'elle contient.

Code du projet : 2021-1-BE01-KA220-SCH-000027783

Ce travail est sous licence Creative Commons Attribution - Pas d'Utilisation Commerciale -Pas de Modification 4.0 International (CC BY-NC-ND 4.0) (http://creativecommons.org/licenses/by-nc-sa/4.0/).

Pour en savoir plus sur D-ESL, consultez le site : https://www.d-esl.eu

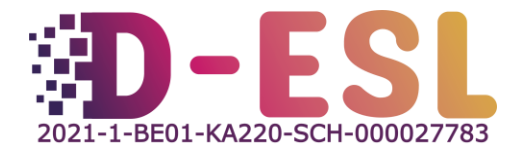

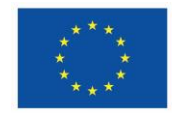

**Cofinancé par** l'Union européenne